# **CONFIGURAÇÃO DO SISTEMA TECNIX RCM**

### **1. Objetivo**

Este documento fornece informações importantes suplementares para configuração do sitema Tecnix RCM, após sua instalação.

#### **2. Primeira Execução**

Na primeira execução do programa, será solicitado o login e senha do usuário, através do formulário:

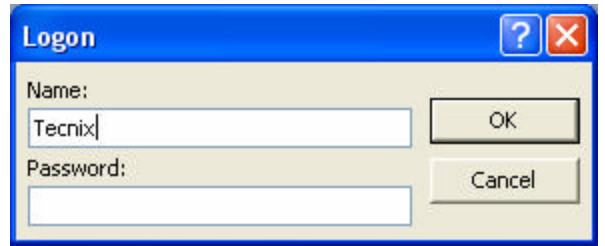

Utilize o login inicial "Tecnix" e senha "Tecnix", os quais poderão ser modificados posteriormente, através da opção de Segurança do sistema.

### **3. Primeira Execução**

Na primeira ativação do sistema, será solicitado um código de licença, através do formulário "**Ativação do Programa**".

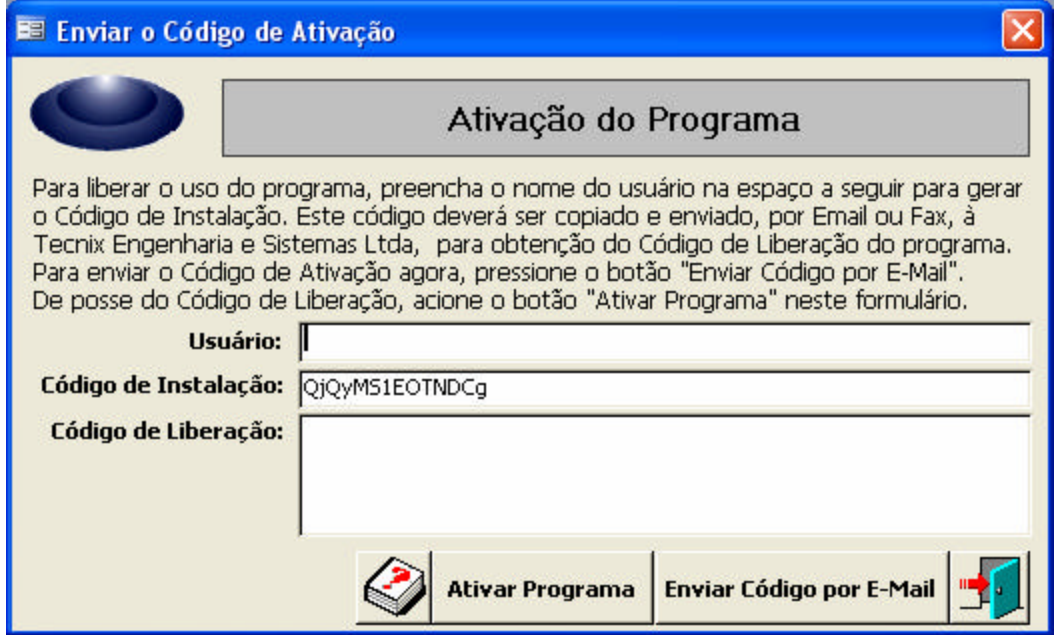

Preencha o campo **Usuário** com o seu nome ou o de sua empresa, o qual será registrado como proprietário da licença. O Sistema gerará um **Código de Instalação** neste formulário, o qual deverá ser enviado à **Tecnix Engenharia e Sistemas Ltda**, solicitando o **Código de Liberação**.

## **4. Solicitação de Ativação**

O envio do código de Instalação poderá ser feito através do botão de comando **Enviar Código por E-Mail**, ou copiando e colando em um arquivo de texto, que deverá ser remetido à **Tecnix Engenharia e Sistemas Ltda,** pelo email *suporte@tecnix.com.br*. O código deverá ser exatamente igual àquele gerado pelo sistema, para que a licença seja ativada.

## **5. Autorização da Ativação**

Após receber a solicitação de ativação, a **Tecnix** gerará um **Código de Ativação** que identificará sua licença, que lhe será enviado por email. Este código deverá ser usado exatamente como gerado pela **Tecnix**, sob pena de inviabilizar a licença.

## **6. Execução da Ativação**

De posse do Código de Ativação recebido da **Tecnix**, o usuário deverá ativar novamente o sistema, o qual deverá apresentar novamente o formulário acima. Preencha novamente com o nome do Usuário, exatamente como preenchido anteriormente, copiando o código recebido para o campo **Código de Ativação**. A cópia deverá ser eletrônica, diretamente do arquivo recebido da **Tecnix**, para evitar erros de transcrição. Pressione então o botão **Ativar Programa**, para registrar a licença e ativar o sistema. O sistema informará que irá encerrar a execução, sendo ativado na próxima vez que for acionado.